# **How to Set Up Standard MLA Format in Microsoft Word and WordPerfect**

## **Font Type and Size**

**Choose an easily readable font (e.g. Times New Roman) and size (12 pt.)** 

#### In Microsoft Word and WordPerfect

Go to the **Format menu** > **Font**

- Font should be set to **Times New Roman**.
- Font Size should be set to **12 point**.

#### **Margins**

 $\checkmark$  Do not justify the right margin of your paper. It may look "neat and clean" but it is not **MLA Format** 

## In Microsoft Word

Go to the **File menu** > **Page Setup**

• Margins should be set to **1" on the top, bottom, left, and right**.

## In Word Perfect

Go to **File** > **Page Set-Up** > Click on **Margins and Layout** Tab> • **Make sure all margins read one inch**. It should already be done for you.

#### **Spacing**

 **Your paper should be double spaced throughout, including block quotes. Leave one space after a period unless your professor prefers two spaces.** 

#### In Microsoft Word

Go to the **Format** menu > **Paragraph**

• Line spacing should be set to **"double."**

### In Word Perfect

Go to **Format** > **Line** > **Spacing** >

• In the spacing box delete "1.0" and replace with "2.0"

## **Headings, Page Numbers, and Titles**

- **Research papers in MLA do not include a title page, unless otherwise specified by your instructor. One inch from the top, include the following information:** 
	- 1. Your name
	- 2. Your instructor's name
	- 3. The course you are writing for
	- 4. The date
	- 5. Double space once and then include your title

NOTE: Use only regular, 12 point font in titles and center them. Do not use bold-faced type or other special settings.

# $\checkmark$  Header should be set to 0.5" from the top. The header is where you will place your page **numbers. Do not put your page numbers inside the 1" margin.**

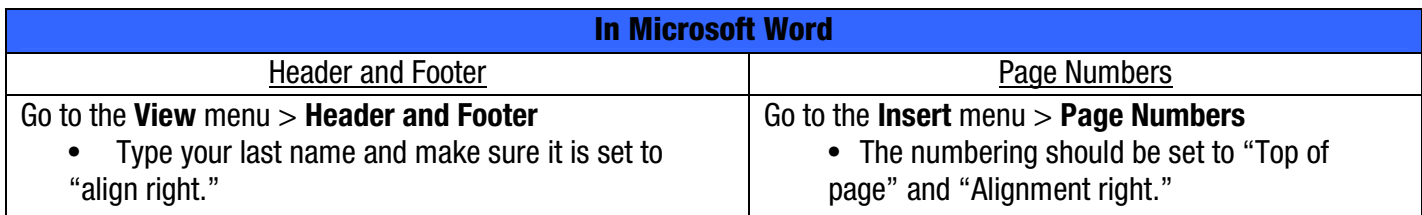

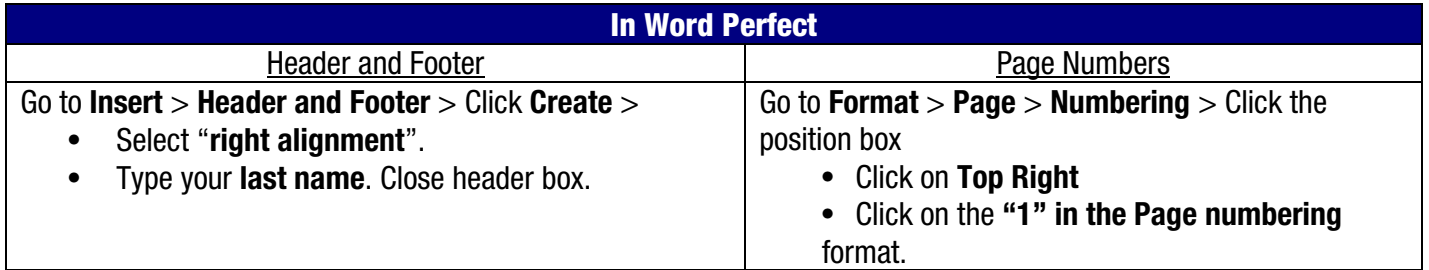

# **Where Can I Get Help with MLA?**

- The MLA Handbook for Writers of Research Papers, 6<sup>th</sup> ed.
- **The Penguin Handbook**
- **Troyka Quick Access**
- Basics: A Handbook
- **Winter Park Campus Library Website** 
	- o By selecting the "Online Databases and Articles" link from "Research Tools", you gain access to detailed, color coded examples for each of the databases you use for this paper (these examples are found under "documentation")

# - www.citationmachine.net

o Don't feel like building your own citations? Visit citationmachine.net, plug in information about your source and then copy and paste the program's example.

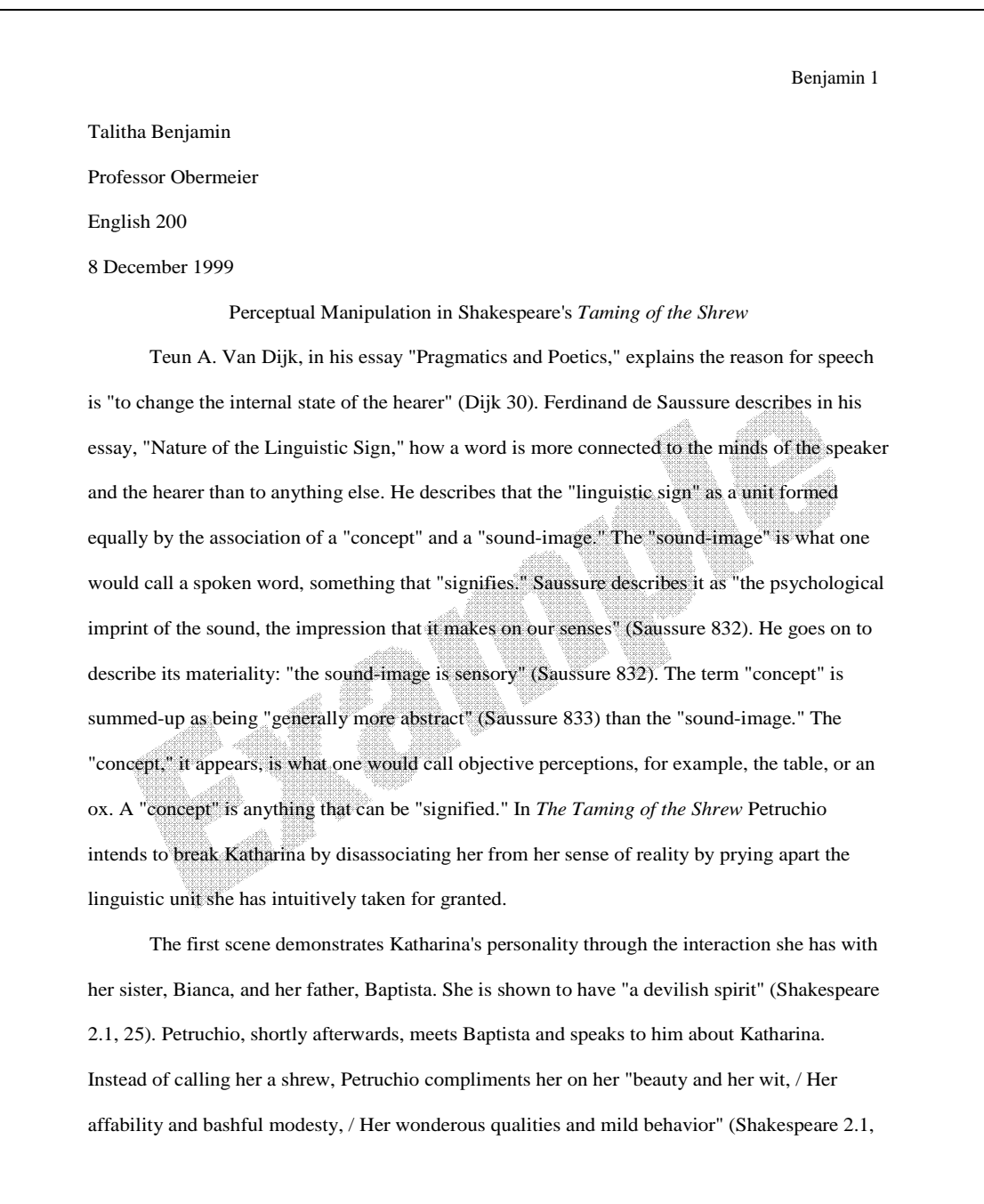

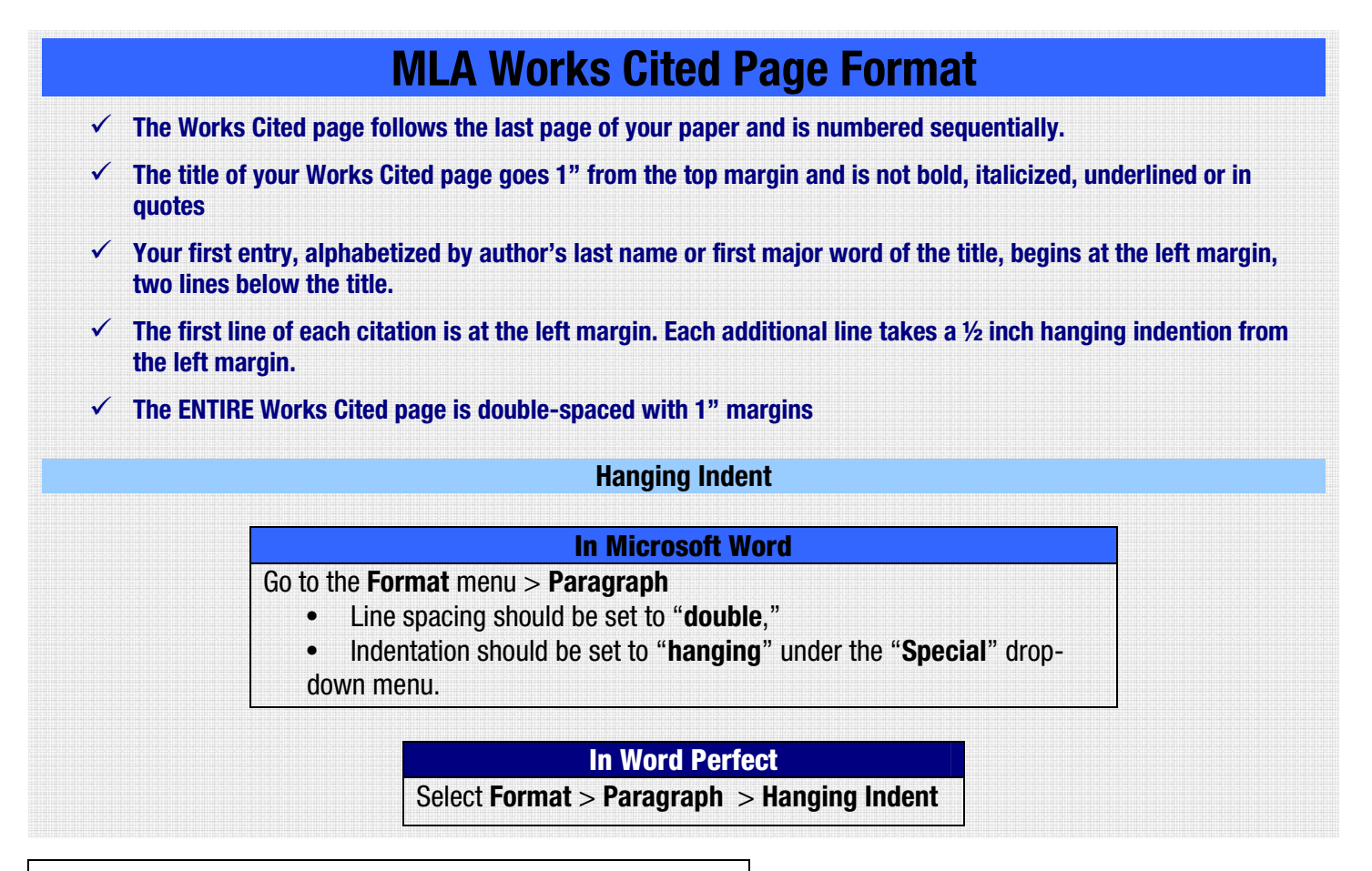

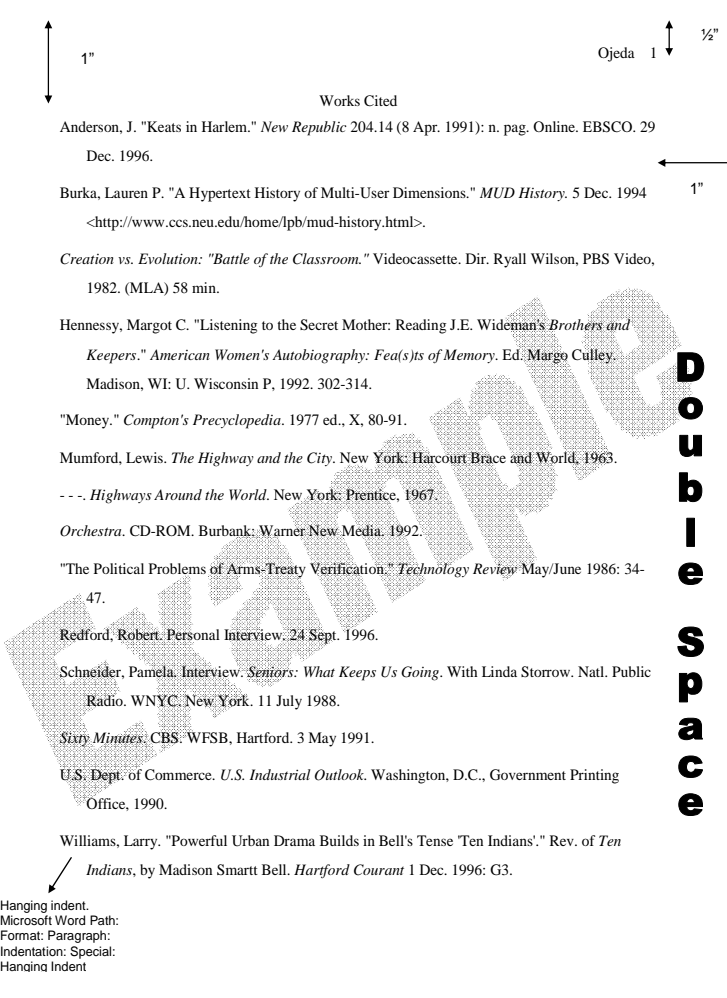

#### **Where Can I Get Help with MLA?**

- **Filmer MLA Handbook for Writers of Research** Papers,  $6<sup>th</sup>$  ed.
- **The Penguin Handbook**
- **Troyka Quick Access**
- Basics: A Handbook
- **Winter Park Campus Library Website** 
	- o By selecting the "Online Databases and Articles" link from "Research Tools", you gain access to detailed, color coded examples for each of the databases you use for this paper (these examples are found under "documentation")
- www.citationmachine.net
	- o Don't feel like building your own citations? Visit citationmachine.net, plug in information about your source and then copy and paste the program's example.